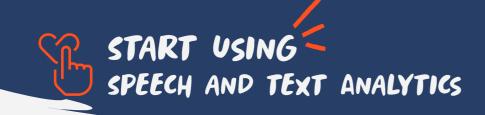

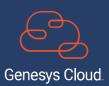

## SOME CONTEXT:

What features integrate this capability.

- Voice transcription
- Interaction overview
- \* Sentiment analysis
- Topic Manager and topic spotting
- \* Acoustic analysis
- \* dashboards

Available for GC3

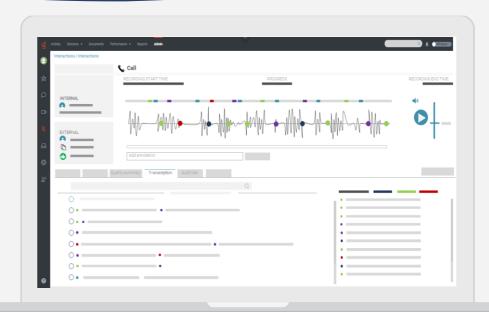

## WHERE TO START

Access your Admin panel and locate Quality functionalities

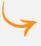

Select Speech and Text Analytics Settings

- Activate all functionalities
  - ~ Voice Transcription
  - ~ Transcript Confidence Filter
  - ~ Transcript Content Search
  - ~ Default Programs
  - ~ Expected Dialects (Languages) in Digital Interactions
- 3 Save changes

## YOU HAVE SUCCESSFULLY COMPLETED THE FIRST STEP

There are a couple more steps so check the cheat sheets for voice transcription and topic management so you can be fully up and running.

## **Prerequisites**

Make sure the following permits are set

- \* Speech and Text Analytics -> Settings -> All
- \* Routing -> Transcription Settings -> All

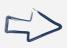

For mor details visit <u>Help my PureCloud</u> Or you can always bring your questions to the <u>Genesys WEM Community</u>

Speech and text analytics is a set of features that provide automated analysis of interaction content, in 100% of the interactions handle, to provide deep insight into customer-agent conversations, customer experience, agent performance, sales, and compliance